ENGLISH INSTRUCTIONS

## 1. Package contents

- SIP Internet Phone
- Manual
- UTP Cable
- Power Adapter

#### 2. Hardware installation

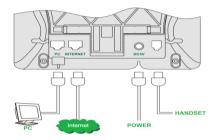

Please install your phone as the connection chart above shows.

# 3. Setting up the phone

#### 3.1 Obtaining IP address

First of all, you should obtain the IP address of the phone. After you connect the phone with your local network, it will get an IP address automatically by DHCP (server assigned). Press MENU button and up/down to select the 'Network' menu and press ENTER, then press up/down to select the Status menu, then press ENTER.

You will see L for LAN port IP and W for WAN port IP. The default LAN port IP is 192.168.123.1.

#### 3.2 Use the web based programming page

After getting the correct IP, open an Internet Explorer browser on the PC which is connected with the same network as the phone (Please ask your network administrator how to set your PC). Then put the IP address in the Web page. At the end of IP address, please add the port number ":9999", for example: http://192.168.123.1:9999 and press Enter. You will see the login screen. The default account and password are

For admin user:

Account: root Password: test

For normal user: (With this account you can not set some parameters, e.g. SIP domain)

Account: user Password: test

## 3.3 Network Settings

Click the menu Network->WLAN Settings and Network->LAN Settings to set the network parameters. Please consult your ISP or network administrator about it. DHCP is the default network type. Your phone will get the required network parameters such as IP and subnet mask automatically.

If your network uses static IP, you should set local IP, subnet mask, gateway IP, DNS1 and DNS2 first. If your network uses PPPoE, you should set the PPP password first.

#### 3.4 Set time and SNTP server

Click the menu Phone Setting->SNTP Settings to set your SNTP server and time zone.

Note: If your service provider has pre-programmed some settings such as Primary Server, Secondary Server, Time Zone, Synchronic Time, and so on, you will not need to program these items.

## 3.5 SIP Settings

After you have the IP setting completed as above, you should set following parameters which are required to log in SIP Server: Display Name, User Name, Register Name, Register Password, Domain Server, Proxy Server, SIP Port, RTP Port, DTMF setting.

## 3.6 Save Settings and Reboot

Simply click the Save button and quit the browser after the Configure OK screen appears, and then click the Reboot button.

## 3.7 Normal Operation

After the phone reboots, it will show the time and the account information.

## 3.8 Use Keypad to set this device

Note: Before you set SIP Setting, you need to get authority in the menu Administrator->System Authority. You should input roots password here. The input keys:

| Authority. You should input roots password here. The input keys: |                                                                  |
|------------------------------------------------------------------|------------------------------------------------------------------|
| Key Name                                                         | Description                                                      |
| 1                                                                | "1", "-", " ", "!", "?"                                          |
| 2                                                                | "2", "a", "b", "c", "A", "B", "C"                                |
| 3                                                                | "3", "d", "e", "f", "D", "E", "F"                                |
| 4                                                                | "4", "g", "h", "I", "G", "H", "I"                                |
| 5                                                                | "5", "j", "k", "J", "K", "L"                                     |
| 6                                                                | "6", "m", "n", "o", "M", "N", "O"                                |
| 7                                                                | "7", "p", "q", "r", "s", "P", "Q", "R", 'S"                      |
| 8                                                                | "8", "t", "u", "v", "T", "U", "V"                                |
| 9                                                                | "9", "w", "x", "y", "z", "W", "X", "Y", "Z"                      |
| 0                                                                | "0", "space"                                                     |
| *                                                                | "*" · , " · , " @"                                               |
| #                                                                | Start dialing process                                            |
| MENU                                                             | This is the "Menu" key to set the IP Phone                       |
| UP/DOWN                                                          | This is Up / Down key and volume setting when hook off. Incoming |
|                                                                  | calls/dial calls when ready.                                     |
| FWD                                                              | Call forward                                                     |
| CONF                                                             | 3-way conference                                                 |
| ENTER                                                            | This is "ENTER", accept setting                                  |
| DEL                                                              | This is "Delete", Delete word or phone number                    |
| HOLD                                                             | This is "HOLD" function                                          |
| CONTACTS                                                         | This is "CONTACTS", Phone Book                                   |
| FLASH                                                            | This is "FLASH" function                                         |
| RD                                                               | This is "RD" the same number again                               |
| SPK                                                              | This the Speaker Phone                                           |

## 4 Phone Functions

#### 4.1 Making Calls over the Internet

User can call another VoIP phone or any PSTN telephone through the Internet by simply dialling the destination number as you would do with any other phone. Please note that there are dialling patterns required and areas you are allowed to dial may vary. Please consult your service provider.

## 4.2 Receiving Calls over the Internet

When there is a call, answer it as you would do on any regular phone.

#### 4.3 Speaker

Press SPEAKER on the phone to have a hands free call, press SPEAKER again to hang up or pick up the handset to make a normal call.

#### 4.4 Date and Time display

After you set the SNTP (synchronized to the Internet) or phones date and time, date and time will show on the screen.

## 4.5 Call Duration display

The numbers will show on the screen.

#### 4.6 Work as router/bridge

This phone can work as a family router/bridge, you can set it on the web: Network->WAN Settings. Please select the type of the network you want to use.

Note: It is recommended to use the phone as a secondary router.

## 4.7 Volume Adjust

In WEB page: Phone Setting-> Volume Settings.

You can also use the keypad to change volume of speaker or hand set by Up/Down keys.

#### 4.8 Phone book

By WEB page: Phone Book->Phone Book, you can set the phone list.

Using the phone: press MENU then use up/down to select the 'Phone Book', press ENTER and use up/down to select the 'Add entry', then press ENTER to add a contact to the list.

After you set them, press CONTACTS on the phone, then you can check the list by name or press ENTER again to check them one by one.

#### 4.9 Call list

Press CALL LIST, then you can check the DIALED, MISSED and RECEIVED calls. Press UP/DOWN to check the RECEIVED/DIALED calls when the phone is idle.

## 4.10 Speed dial

In WEB page: Phone Book->Speed Dial Settings, you can set the speed dial numbers.

You can press number+# to dial out the dial number, too.

## 4.11 Melody Selection

In WEB page, you can select the melody of ringtone or turn it on/off.

You can press MENU and then use up/down to select the 'Phone Setting', press ENTER and use up/down to select the 'Ringtone', and press ENTER again. Then you can set the volume of ringtone in 'Ringer Volume' and select the melody in 'Ringer type'.

## 4.12 Dial Plan

# You could the set the dial plan in this page. Replace prefix code: C On C Off Replace rule: July Plan: Auto Prefix: (0000-9999) Prefix Unset Plan: Auto Dial Time: Submit Reset

Replace prefix code: Use Replace rule or not.

Replace rule: If the prefix of the number you dialled is the same as the number which is entered in the left blank, it will be changed into the number which is entered in the right blank. You can use '+' in the left blank to describe more than 1 prefix rule.

E.g. Replace rule: 001-> 005

(Dial Number): 00123456789012345, the real number being sent: 00523456789012345.

Dial Plan: Automatically dial out if the prefix of the number you dialled is the same as the one in the blank. You can use '+' in the left blank to describe more than 1 prefix rule. X can be used to act as a number from 0-9.

Note: 0 cannot be set as the first character.

E.a. \*XX+711XX

If you dial \*02 or 71189, the number will be sent out automatically.

Dial Plan

Auto Prefix: All numbers you dial will get this prefix and then be sent out.

Prefix Unset Plan: If the number is the same as you set, it will not use all the settings except 'Auto Dial Time' setting. You can use '+' in the left blank to describe more than 1 prefix rule. X can be used to act as a number from 0~9.

Auto Dial Time: Dial out if there is no new number input within this time duration.

#### 5 Service Features

Important Note: Your service provider may not support all service features to some or all callers.

#### 5.1 Caller ID display

When there is an incoming call, the screen will show you the caller ID.

## 5.2 Call Forwarding

## 5.2.1 Unconditional Call Forward

The incoming call will always forward to the destination number. Please set this function in web page: Phone Setting->Call Forward.

#### 5.2.2 No Answer Call Forward

The incoming call will forward to the destination number if there is no answer within the time you have set. Please set this function in web page: Phone Setting->Call Forward.

# 5.2.3 Busy Call Forwarding

Another incoming call will be forwarded to the destination number set during a phone call. Please set this function in the web page: Phone Setting->Call Forward.

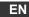

## 5.3 Call Hold/Retrieve

Operation: While on a call, press 'HOLD' button on the phone then the call will be on hold. You can dial the new number. To retrieve the previous call just press it again.

#### 5.4 Call Transfer

Attendant Transfer

Operation: While person B calls person A, press 'FLASH' button. Input the destination number of a third person, C, and '#'. After person C picks up the call you can tell her/him there is a call for him and hang up, then the call will be transferred to person C.

## 5.5 3-way calling

Operation: While person A and B are in a phone call, press 'HOLD' button, input the 3<sup>rd</sup> party's number and '#'. After the third party picks up the call, you can press 'CONF' to begin a 3-way call.

#### 5.6 Call waiting/Answer the waiting call

When on a call and a new call comes in, you will hear the waiting tones. Press the 'HOLD' key on the phone to pick up the new call.

# 5.7 Display Missed Call

When there is a missed call on the server, the device will get a signal from server and you will see the information '1 Missed Call' on the screen.

#### 5.8 Voice mail

When there is a voice mail on the server, the device will get a signal from server and you will see the indicator of SPEAKER flashing.

## 5.9 Multiple lines

You can set 3 different accounts and server information on the device. When the device is idle, pick 1\*, 2\*, 3\* to select the 1<sup>st</sup> 2<sup>nd</sup> and 3<sup>nd</sup> line, then hang up the handset or press 'SPEAKER' key, you will be speaking on the chosen line. 1<sup>st</sup> account is the default one after a reboot.

#### 5.10 VolP: Do not disturb

You can set in the web page: Phone setting->Block Settings. If you set it, all incoming calls will not cause the device to ring, but leave the unreceived record on the LCD screen. You can set this feature for a specific block of time. If the end time is earlier than the beginning time, it means the DO NOT DISTURB duration will be from beginning time to next day's end time.

The screen will show #DND#, and the phone now is in DO NOT DISTURB status. You can set in the web page: Phone setting->Block Settings. If you switch it off, then the phone is idle and it will change the phone to normal status.

## 6 How to use the stand

To change the stand angle, please follow the pictures:

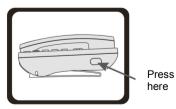

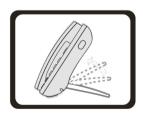

-5-

EN

# Safety precautions:

To reduce risk of electric shock, this product should ONLY be opened by an authorized technician if service is required. Disconnect the product from mains and other equipment if a

problem should occur.

#### Warranty:

No guarantee or liability can be accepted for any changes and modifications of the product or damage caused due to incorrect use of this product.

#### General:

Designs and specifications are subject to change without notice.